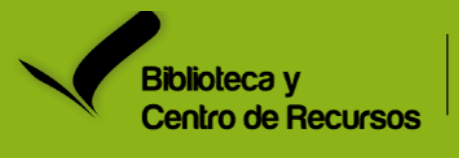

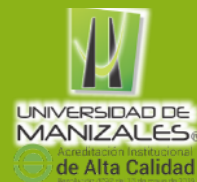

 $\cdot \Lambda$ 

**@bibliotecaum C ont á c t anos en**  $\left[ \text{o}\right]$ biblioteca@umanizales.edu.co **biblioteca umanizales NouTube Biblioteca UM**

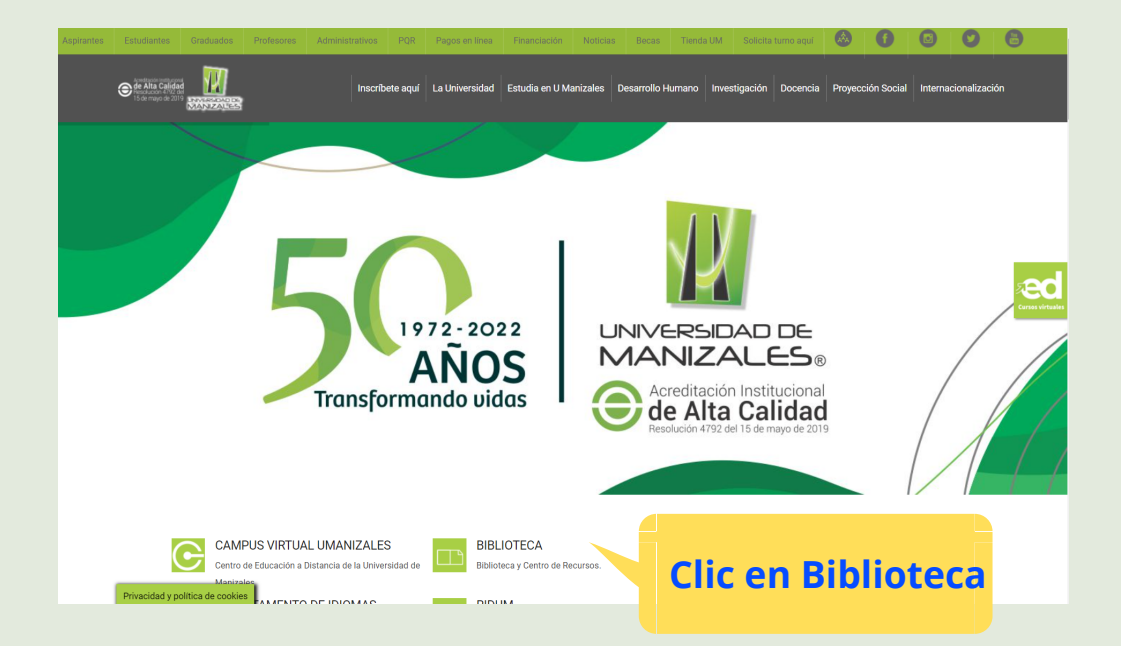

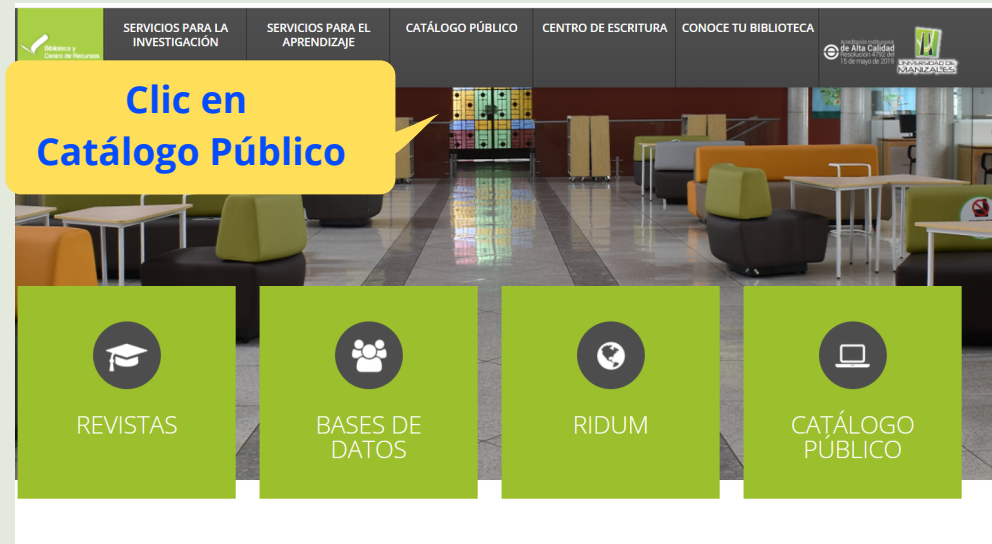

**NOVEDADES** 

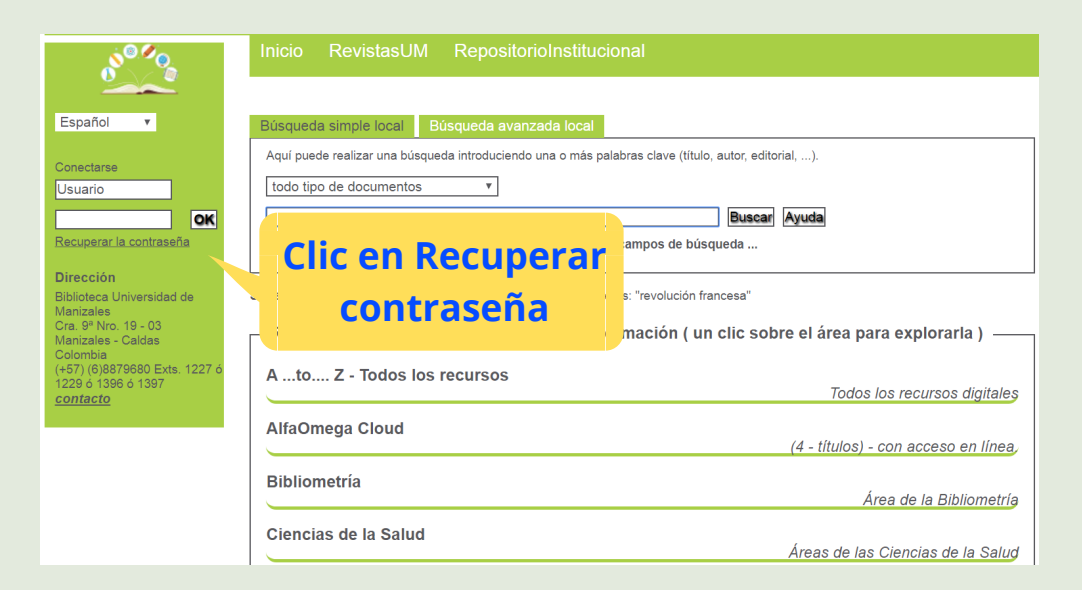

## Recuperar contraseña

Desde el portal de la [Universidad](https://umanizales.edu.co/) de Manizale[s](https://umanizales.edu.co/)

Ubique Biblioteca

## Al lado Izquierdo en la sección Conectarse seleccione "Recuperar Contraseña"

El sistema lo redireccionará a la plataforma de SIGUM, ingresa documento, luego desde su cuenta de correo a través de un nuevo enlace ingresa su nueva contraseña.

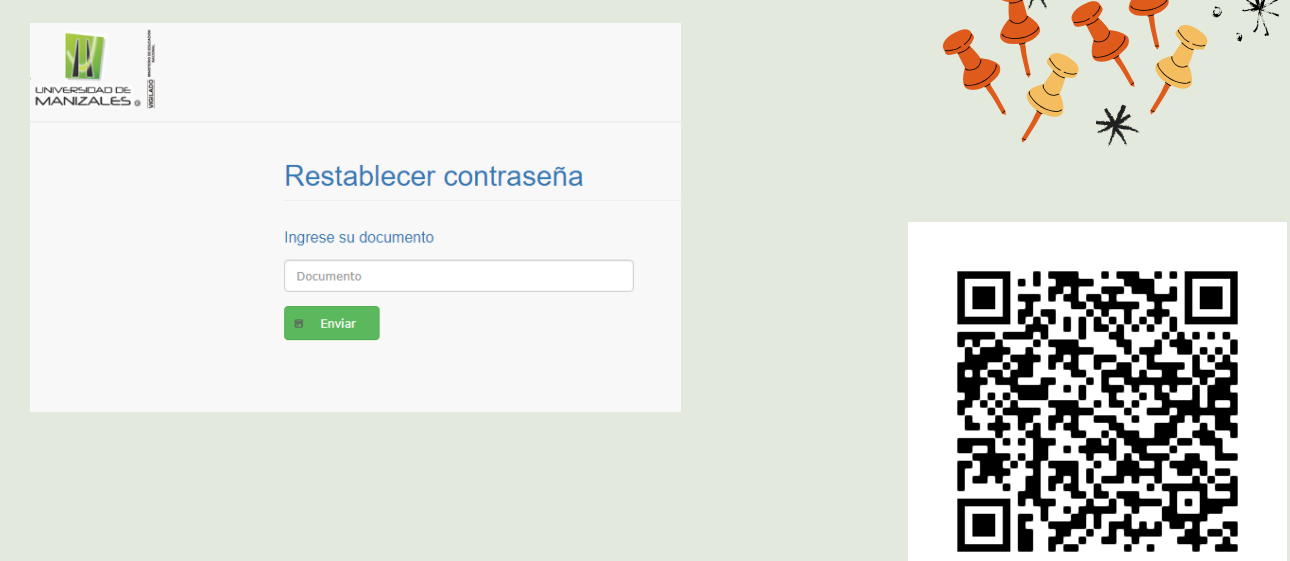